Programming **Arduino Next Steps** 

# **Going Further with Sketches**

DIGITAL (PHM-) **UNO** AROUTNO

# **Simon Monk**

About the Author

**Dr. Simon Monk** (Preston, UK) has a degree in cybernetics and computer science and a PhD in software engineering. Dr. Monk spent several years as an academic before he returned to industry, cofounding the mobile software company Momote Ltd. He has been an active electronics hobbyist since his early teens and is a full-time writer on hobby electronics and open source hardware. Dr. Monk is the author of numerous electronics books, specializing in open source hardware platforms, especially Arduino and Raspberry Pi. He is also co-author with Paul Scherz of *Practical Electronics for Inventors, Third Edition*.

You can follow Simon on Twitter, where he is @simonmonk2.

**Programming Arduino™** Next Ste<sub>l</sub> Going Further with Sketch

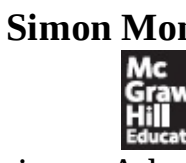

New York Chicago San Francisco Athen London Madrid Mexico City Mil New Delhi Singapore Sydney Toron Copyright © 2014 by McGraw-Hill Education (Publisher). All rights reserved. Printed in the United States of America. Except as permitted under the Copyright Act of 1976, no part of this publication may be reproduced or distributed in any form or by any means, or stored in a database or retrieval system, without the prior written permission of publisher, with the exception that the program listing may be entered, stored, and executed in a computer system, but they may not be reproduced for publication.

ISBN: 978-0-07-183026-3

MHID: 0-07-183026-X

e-book conversion by Cenveo® Publisher Services

Version 1.0

The material in this e-book also appears in the print version of this title: ISBN: 978-0-07-183025-6, MHID: 0-07-183025-1

McGraw-Hill Education e-books are available at special quantity discounts to use as premiums and sales promotions, or for use in corporate training programs. To contact a representative, please visit the Contact Us pages at www.mhprofessional.com.

Information has been obtained by McGraw-Hill Education from sources believed to be reliable. However, because of the possibility of human or mechanical error by our sources, McGraw-Hill Education, or others, McGraw-Hill Education does not guarantee the accuracy, adequacy, or completeness of any information and is not responsible for any errors or omissions or the results obtained from the use of such information.

TERMS OF USE

This is a copyrighted work and McGraw-Hill Education ("McGraw-Hill") and its licensors reserve all rights in and to the work. Use of this work is subject to these terms. Except as permitted under the Copyright Act of 1976 and the right to store and retrieve one copy of the work, you may not decompile, disassemble, reverse engineer, reproduce, modify, create derivative works based upon, transmit, distribute, disseminate, sell, publish or sublicense the work or any part of it without McGraw-Hill's prior consent. You may use the work for your own noncommercial and personal use; any other use of the work is strictly prohibited. Your right to use the work may be terminated if you fail to comply with these terms.

THE WORK IS PROVIDED "AS IS." McGRAW-HILL EDUCATION AND ITS LICENSORS MAKI NO GUARANTEES OR WARRANTIES AS TO THE ACCURACY, ADEQUACY OR COMPLETENESS OF OR RESULTS TO BE OBTAINED FROM USING THE WORK, INCLUDING ANY INFORMATION THAT CAN BE ACCESSED THROUGH THE WORK VIA HYPERLINK OR OTHERWISE, AND EXPRESSLY DISCLAIM ANY WARRANTY, EXPRESS OR IMPLIED, INCLUDING BUT NOT LIMITED TO IMPLIED WARRANTIES OF MERCHANTABILITY OR FITNESS FOR A PARTICULAR PURPOSE. McGraw-Hill Education and its licensors do not warran or guarantee that the functions contained in the work will meet your requirements or that its operation will be uninterrupted or error free. Neither McGraw-Hill Education nor its licensors shall be liable to you or anyone else for any inaccuracy, error or omission, regardless of cause, in the work or for any damages resulting therefrom. McGraw-Hill Education has no responsibility for the content of any information accessed through the work. Under no circumstances shall McGraw-Hill Education and/o its licensors be liable for any indirect, incidental, special, punitive, consequential or similar damages that result from the use of or inability to use the work, even if any of them has been advised of the possibility of such damages. This limitation of liability shall apply to any claim or cause whatsoever whether such claim or cause arises in contract, tort or otherwise.

- 1 <del>Programming Arduino</del><br>2 Under the Hood
- 2 Under the Hood<br>3 Interrupts and T
- **3** Interrupts and Timers
- **4** Making Arduino Faster
- **5** Low Power Arduino
- **6** Memory<br>**7** Using I20
- **7** Using I2C
- **8** Interfacing with 1-Wire Devices
- **9** Interfacing with SPI Devices
- **10** Serial UART Programming
- **11** USB Programming
- **12** Network Programming
- **13** Digital Signal Processing
- **14** Managing with One Process
- **15** Writing Libraries
- **A** Parts

**Index**

**Acknowledgments Introduction 1** Programming Arduino What Is Arduino? Installation and the IDE Installing the IDE Blink A Tour of Arduino Power Supply Power Connections Analog Inputs Digital Connections Arduino Boards Uno and Similar Big Arduino Boards Small Arduino Boards LilyPad and LilyPad USB Boards Unofficial Arduinos Programming Language Modifying the Blink Sketch Variables If Loops **Functions** Digital Inputs Digital Outputs The Serial Monitor Arrays and Strings Analog Inputs Analog Outputs Using Libraries Arduino Data Types Arduino Commands **Summary 2** Under the Hood A Brief History of Arduino Anatomy of an Arduino AVR Processors ATmega328 ATmega32u4 ATmega2560 AT91SAM3X8E Arduino and Wiring From Sketch to Arduino AVR Studio Installing a Bootloader

Burning a Bootloader with AVR Studio and a Programmer Burning a Bootloader with the Arduino IDE and a Second Arduino Summary **3** Interrupts and Timers Hardware Interrupts Interrupt Pins Interrupt Modes Enabling Internal Pull-Up Interrupt Service Routines Volatile Variables ISR Summary Enabling and Disabling Interrupts Timer Interrupts Summary **4** Making Arduino Faster How Fast Is an Arduino? Comparing Arduino Boards Speeding Up Arithmetic Do You Really Need to Use a Float? Lookup vs. Calculate Fast I/O Basic Code Optimization Bytes and Bits ATmega328 Ports Very Fast Digital Output Fast Digital Input Speeding Up Analog Inputs **Summary 5** Low Power Arduino Power Consumption of Arduino Boards Current and Batteries Reducing the Clock Speed Turning Things Off **Sleeping Narcoleptic** Waking on External Interrupts Use Digital Outputs to Control Power Summary **6** Memory Arduino Memory Minimizing RAM Usage Use the Right Data Structures Be Careful with Recursion Store String Constants in Flash Memory Common Misconceptions Measure Free Memory Minimizing Flash Usage

Use Constants Remove Unwanted Trace Bypass the Bootloader Static vs. Dynamic Memory Allocation **Strings** C char Arrays The Arduino String Object Library Using EEPROM EEPROM Example Using the avr/eeprom.h Library EEPROM Limitations Using Flash Using SD Card Storage **Summary 7** Using I2C I2C Hardware The I2C Protocol The Wire Library Initializing I2C Master Sending Data Master Receiving Data I2C Examples TEA5767 FM Radio Arduino-to-Arduino Communication LED Backpack Boards DS1307 Real-Time Clock Summary **8** Interfacing with 1-Wire Devices 1-Wire Hardware The 1-Wire Protocol The OneWire Library Initializing 1-Wire Scanning the Bus Using the DS18B20 **Summary 9** Interfacing with SPI Devices Bit Manipulation Binary and Hex Masking Bits Shifting Bits SPI Hardware The SPI Protocol The SPI Library SPI Example **Summary 10** Serial UART Programming Serial Hardware

Serial Protocol The Serial Commands The SoftwareSerial Library Serial Examples Computer to Arduino over USB Arduino to Arduino GPS Module Summary **11** USB Programming Keyboard and Mouse Emulation Keyboard Emulation Keyboard Emulation Example Mouse Emulation Mouse Emulation Example USB Host Programming USB Host Shield and Library USB Host on the Arduino Due **Summary 12** Network Programming Networking Hardware Ethernet Shield Arduino Ethernet/EtherTen Arduino and WiFi The Ethernet Library Making a Connection Setting Up a Web Server Making Requests Ethernet Examples Physical Web Server Using a JSON Web Service The WiFi Library Making a Connection WiFi Specific Functions WiFi Example **Summary 13** Digital Signal Processing Introducing Digital Signal Processing Averaging Readings An Introduction to Filtering Creating a Simple Low-Pass Filter Arduino Uno DSP Arduino Due DSP Filter Code Generation The Fourier Transform Spectrum Analyzer Example Frequency Measurement Example Summary

**14** Managing with One Process Making the Transition from Big Programming Why You Don't Need Threads Setup and Loop Sense Then Act Pause Without Blocking The Timer Library **Summary 15** Writing Libraries When to Make a Library Using Classes and Methods Library Example (TEA5767 Radio) Define the API Write the Header File Write the Implementation File Write the Keywords File Make the Examples Folder Testing the Library Releasing the Library **Summary A** Parts Arduino Boards

Shields Components and Modules **Suppliers** Index

#### **ACKNOWLEDGMENT**

Many thanks to all those at McGraw-Hill Education who have done such a great job in producing this book. In particular, thanks to my editor Roger Stewart and to Vastavikta Sharma, Jody McKenzi LeeAnn Pickrell, and Claire Splan.

I would also like to thank Adafruit, SparkFun, and CPC for supplying many of the modules and components used in the preparation of this book.

And last but not least, thanks once again to Linda, for her patience and generosity in giving me space to do this.

#### **INTRODUCTIO**

Arduino has become the standard microcontroller used by makers, artists, and educators due to its ease of use, low cost, and plethora of interface boards (shields). Plug-in shields can be attached to the basic board, extending the Arduino into the Internet, robotic, and home automation realms.

Simple Arduino projects are easy to make. As soon as you start to stray into territory not covered by the introductory texts, however, you'll find that things can rapidly become confusing and frustrating as complexity—the enemy of all programmers—rears its ugly head.

This book is designed as a companion and sequel to the very successful book *Programming Arduino: Getting Started with Sketches*. Although this book includes a brief recap of basic Arduino Programming, it leads the reader through the more advanced aspects of Arduino programming. Specifically, this book will help you with:

- Working effectively with minimal memory
- Doing more than one thing at a time, without the luxury of multithreading
- Packaging your code in libraries for others to use
- Using hardware and timer interrupts
- Maximizing performance
- Minimizing power consumption
- Interfacing with different types of serial busses (I2C, 1-Wire, SPI, and serial)
- USB programming
- Network programming
- Digital Signal Processing (DSP)

#### Downloads

The book includes some 75 example sketches, which are all open source and available on the author' website at www.simonmonk.org. Follow the link to the pages for this book where you will be able to download the code as well as an up-to-date list of errata for the book.

#### What Will I Need?

This book is primarily about software. So, for most of the examples, all you really need is an Arduino and an LED or multimeter. Having said that, if you do have other Arduino shields, these will come in handy. You will also need an Ethernet or Wi-Fi shield for Chapter 12. Throughout the book, several different types of module are used to illustrate different interfaces.

Although the book is mostly concerned with the Arduino Uno (the most commonly used Arduino board), it also covers some of the special features of other Arduino boards like the Leonardo and Arduino Due for USB programming and Digital Signal Processing.

The Appendix at the end of this book lists possible suppliers for these parts.

#### Using This Book

Each of the chapters deals with a specific topic relating to Arduino programming. Apart from Chapter 1, which is a recap and overview of Arduino basics, the remaining chapters can be accessed pretty much in any order you like.

If you are an experienced developer in other areas, then you might like to read Chapter 14 first to put Arduino programming into context.

Following is a description of each chapter:

- **1. "Programming Arduino"** This chapter contains a summary of Arduino programming. It is primer for those needing to get up to speed quickly with basic Arduino.
- **2. "Under the Hood"** In this chapter, we take a peek under the hood at how the Arduino software works and where it came from.
- **3. "Interrupts and Timers"** Novices often steer clear of using interrupts. They shouldn't,

however, as they can be handy on occasion and are not difficult to code for. Although there are some pitfalls, this chapter tells you what you need to aware of.

- **4. "Making Arduino Faster"** Arduinos have low-speed, low-power processors and sometimes you need to squeeze every ounce of juice out of them. For example, the built-in **digitalWrite** function is safe and easy to use, but is not very efficient, especially when setting multiple outputs at the same time. In this chapter, you look at ways to exceed this performance and learn about other techniques for writing time-efficient sketches.
- **5. "Low Power Arduino"** When you want to run your Arduino on batteries or solar, then you need to look at minimizing power consumption. In addition to optimizing the hardware design you can also set up the code to reduce the Arduino's energy use.
- **6. "Memory"** In this chapter, we look at minimizing memory usage and the benefits and dangers associated with using memory dynamically within your sketches.
- **7. "Using I2C"** The Arduino's I2C interface can greatly simplify talking to modules and components, reducing the number of interface pins you need to use. This chapter describes ho I2C works and how to use it.
- **8. "Interfacing with 1-Wire Devices"** This chapter focuses on 1-wire bus devices such as Dallas Semiconductor's range of temperature sensors, which are extremely popular for use with the Arduino. You learn how the bus works and how to use it.
- **9. "Interfacing with SPI Devices"** Yet another interface standard used with the Arduino is SP This chapter explores how it works and how to use it.
- **10. "Serial UART Programming"** Serial communications, either through USB or the Arduino's Rx and Tx pins, provide a great way to exchange data between peripherals and other Arduinos. In this chapter, you learn how to use serial.
- **11. "USB Programming"** This chapter looks at various aspects of using the Arduino with USB. You'll learn about the keyboard and mouse emulation features provided by the Arduino Leonardo and also the reverse process of allowing a USB keyboard or mouse to be connected to a suitably equipped Arduino.
- 12. "Network Programming" The Arduino is a common component in the Internet of Things. I this chapter, you'll learn how to program the Arduino for the Internet. Topics include Wi-Fi and Ethernet shields as well as using web services and the Arduino as a mini web server.
- **13. "Digital Signal Processing"** The Arduino is capable of fairly rudimentary signal processing. This chapter discusses a variety of techniques, from filtering a signal from an analog input using software rather than external electronics to calculating the relative magnitude of variou frequencies in a signal using the Fast Fourier Transform.
- **14. "Managing with One Process"** Programmers coming to Arduino from a background of programming large systems often signal the lack of multithreading and concurrency in Arduino as some kind of deficiency. In this chapter, I try to set the record straight and show how to embrace the single-thread model of embedded systems.
- **15. "Writing Libraries"** Sooner or later, you will make something really good that you think other people could use. This is the time to wrap up the code in a library and release it to the world. This chapter shows you how.

# Resources

This book is supported by accompanying pages on the author's website (www.simonmonk.org). Follow the link for this book, and you will find all the source code, as well as other resources such as errata.

#### 1 Programming Arduino

This chapter summarizes the basics of Arduino. If you are completely new to Arduino, then you might find it useful to also read *Programming Arduino: Getting Started with Sketches* (McGraw-Hill Professional, 2012).

#### What Is Arduino?

The term *Arduino* is used to describe both the physical Arduino board (of which the most popular typu is the Arduino Uno) and the Arduino system as a whole. The system also includes the software you need to run on your computer (to program the board) and the peripheral shields that you can plug into an Arduino board.

To use an Arduino, you also need a "proper" computer. This can be a Mac, Windows PC, Linux PC, or even something as humble as a Raspberry Pi. The main reason that you need the computer is so you can download programs onto the Arduino board. Once installed on the Arduino, these programs can then run independently.

Figure 1-1 shows an Arduino Uno.

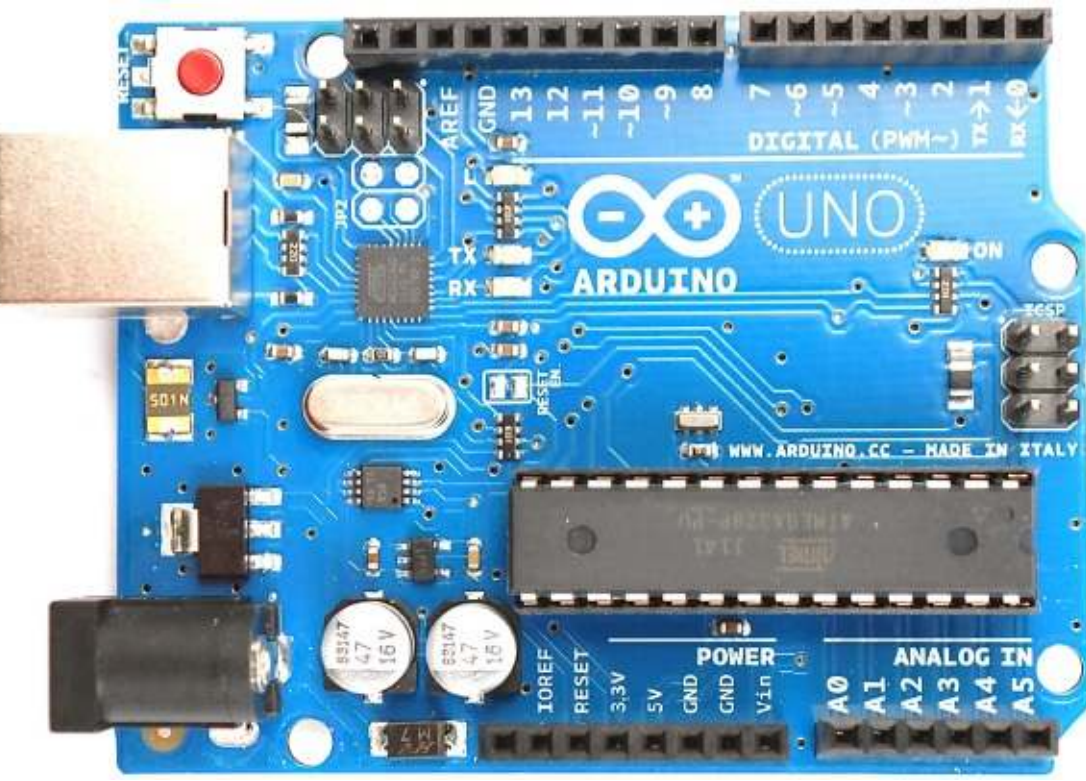

#### **Figure 1-1** *An Arduino Uno*

The Arduino can also communicate with your computer over USB. While the computer is connected, you can send messages in both directions. Figure 1-2 shows the relationship between the Arduino and your computer.

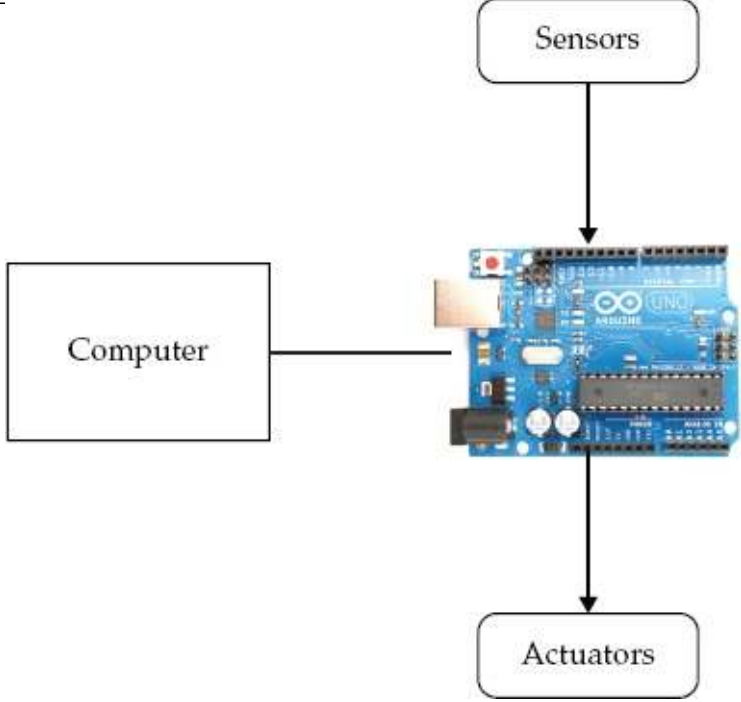

#### **Figure 1-2** *The Arduino and your computer*

An Arduino is unlike a conventional computer in that it has hardly any memory, no operating system, and no keyboard mouse or screen interface. Its purpose is to control things by interfacing with sensors and actuators. So, for instance, you might attach a sensor to measure the temperature and a relay to control the power to a heater.

Figure 1-3 shows some of the things that you can attach to an Arduino board. There are no doubt many more types of devices that you can connect to an Arduino board.

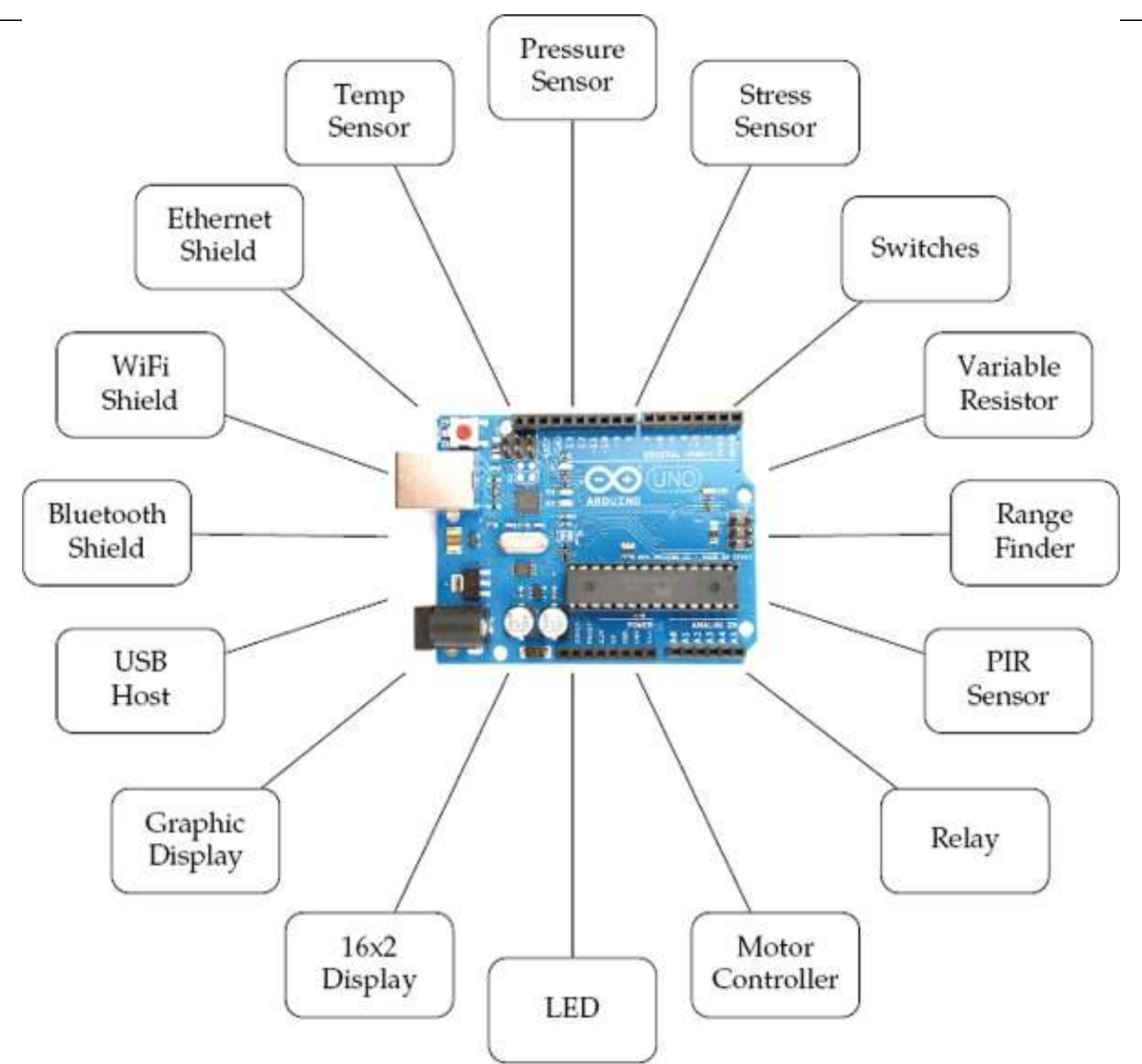

# **Figure 1-3** *Interfacing with an Arduino*

Here is a short selection of some of the amazing projects that have been built using an Arduino:

- Bubblino—an Arduino linked to a bubble machine that blows bubbles when you tweet it!
- 3D LED cubes
- Geiger counters
- Musical instruments
- Remote sensors
- Robots

Installation and the IDE

The software that you use to program the Arduino is called the *Arduino Integrated Development Environment (IDE)*. If you are a software developer and accustomed to using complex IDEs like Eclipse or Visual Studio, you'll find the Arduino IDE very simple—and possibly find yourself wishing for repository integration, command completion, and the like. If you are relatively new to programming, you will love the Arduino's simplicity and ease of use. Installing the IDE

The first step is to download the software for your type of computer from the official Arduino website: http://arduino.cc/en/Main/Software.

Once you've downloaded the software, then you can find detailed installation instructions for each platform here: http://arduino.cc/en/Guide/HomePage.

One of the nice things about the Arduino is that all you need to get started is an Arduino, a

computer, and a USB lead to connect the two. The Arduino can even be powered over the USB connection to the computer. Blink

To prove that the Arduino is working, we are going to program it to flash an LED that is labeled *L* on the Arduino board and hence is known as the "L" LED.

Start by launching the Arduino IDE on your computer. Then, from the File menu, (Figure 1-4) select Examples | 01 Basics | Blink.

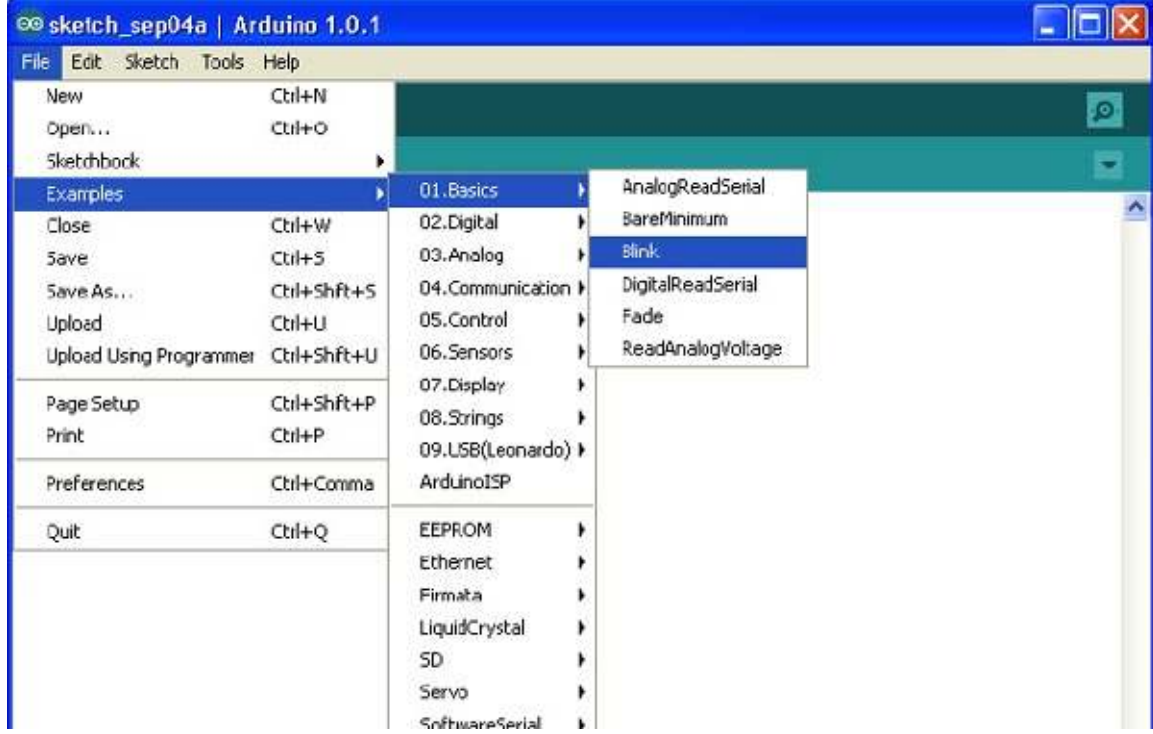

#### **Figure 1-4** *The Arduino IDE loading Blink*

In an attempt to make programming the Arduino sound less daunting to nonprogrammers, programs on the Arduino are referred to as *sketches*. Before you can send the Blink sketch to your Arduino, you need to tell the Arduino IDE what type of Arduino you're using. The most common type is the Arduino Uno, and in this chapter, I assume that is what you have. So from the Tools | Board menu, select Arduino Uno (Figure 1-5).

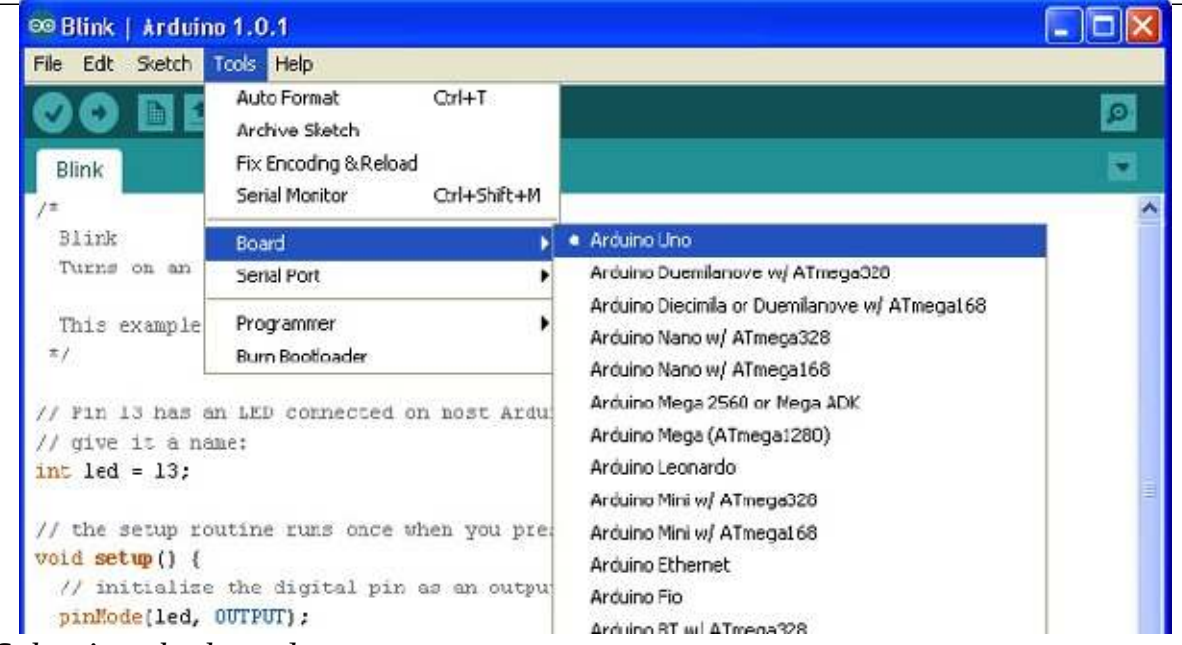

# **Figure 1-5** *Selecting the board type*

As well as selecting the board type, you also need to select the port it is connected to. In Window this is easy, as it is usually COM4 and will probably be the only port in the list (see Figure 1-6). On a Mac or Linux computer, however, there will generally be more serial devices listed. The Arduino ID shows the most recently connected devices first, so your Arduino board should be at the top of the list.

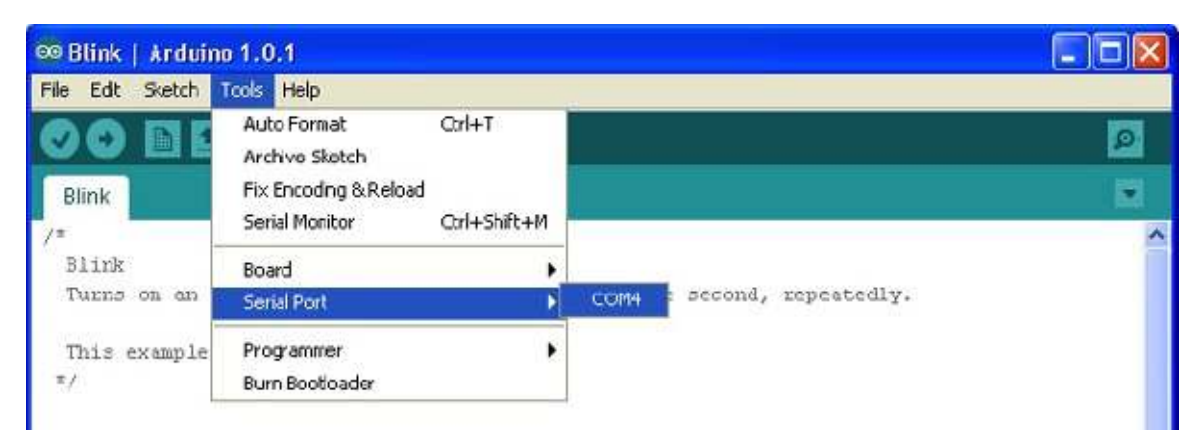

# **Figure 1-6** *Selecting the serial port*

To actually upload the sketch onto the Arduino board, click the Upload button on the toolbar. This is the second button on the toolbar, which is highlighted in Figure 1-7.

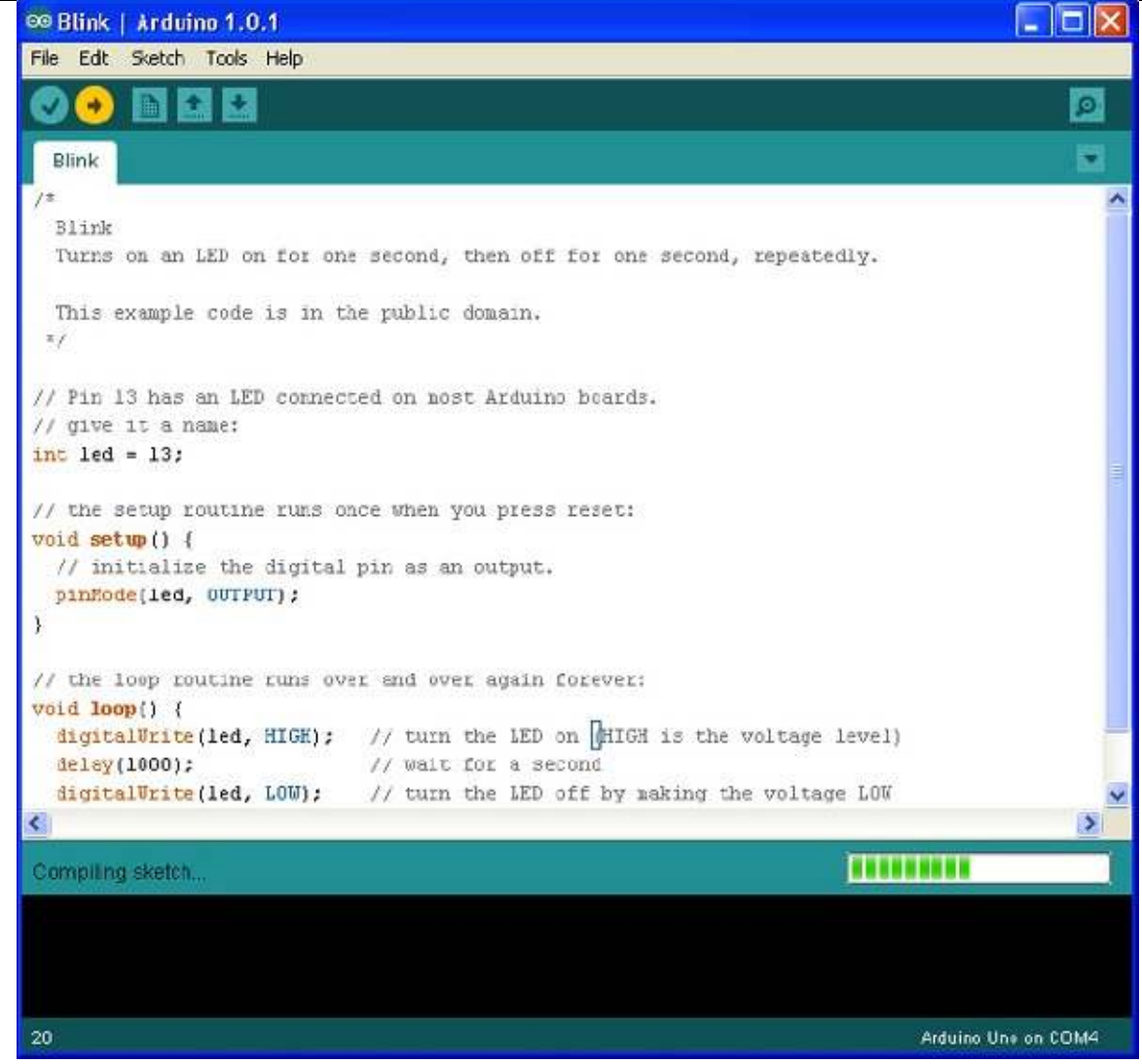

# **Figure 1-7** *Uploading the Blink sketch*

Once, you click the Upload button, a few things should happen. First, a progress bar will appear a the Arduino IDE compiles the sketch (meaning it converts the sketch into a suitable form for uploading). Then, the LEDs on the Arduino labeled *Rx* and *Tx* should flicker for a while. Finally, the LED labeled *L* should start to blink. The Arduino IDE will also display a message like "Binary sketch size: 1,084 bytes (of a 32,256 byte maximum)." This means the sketch has used about 1kB of the 32k of the flash memory available for programs on the Arduino.

Before you start programming, let's have a look at the hardware that your programs, or sketches, will have to work within and have available for their use.

#### A Tour of Arduino

Figure 1-8 shows the anatomy of an Arduino Board. Starting at the top, next to the USB socket in the top-left corner, is the Reset switch. Clicking this sends a logic pulse to the microcontroller's Reset pin, clearing the microcontroller's memory so it can start its program fresh. Note that any program stored on the device is retained because it is kept in *nonvolatile* flash memory—that is, memory that remembers even when the device is not powered on.

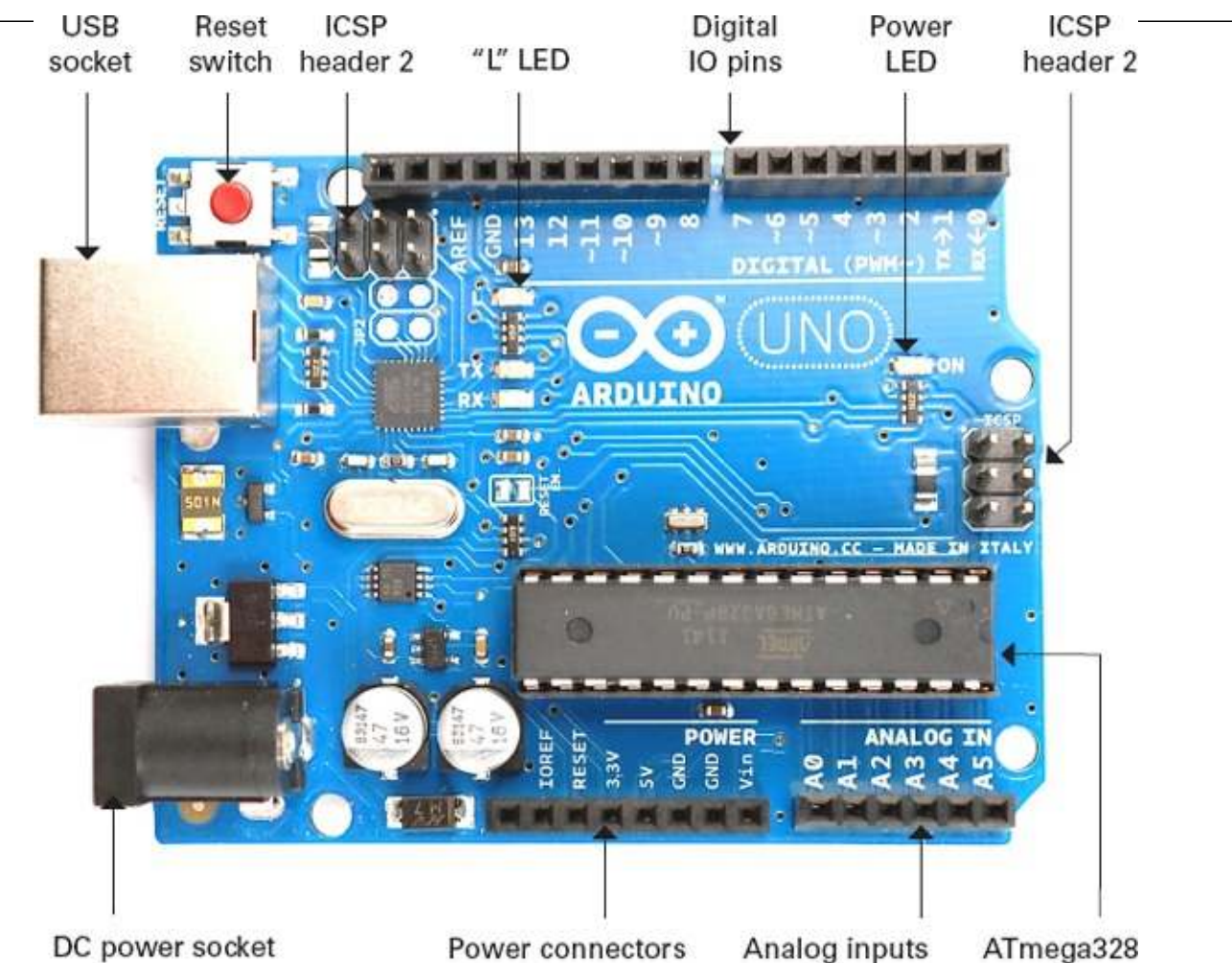

Power connectors Analog inputs **Figure 1-8** *Anatomy of an Arduino board*

Power Supply

The Arduino can either be powered through either the USB connection or the DC power socket below it. When powering the Arduino from a DC adaptor or batteries, anything between 7.5 and 12V DC ca be supplied through the power socket. The Arduino itself only uses about 50mA. So a small PP3 9V battery (200mAh) will power it for around 40 hours.

When the Arduino is powered on, the power LED on the right of the Uno (on the left of the Leonardo) is lit.

#### Power Connections

Next, let's look at the connectors at the bottom of Figure 1-8. Apart from the first connection, you can read the connection names next to the connectors.

The first unlabeled connection is reserved for later use. The next pin, *IOREF*, indicates the voltage at which the Arduino operates. Both the Uno and Leonardo operate at 5V, so this pin will always be s at 5V, but you will not use it for anything described in this book. Its purpose is to allow shields attached to 3V Arduinos like the Arduino Due to detect the voltage at which the Arduino operates.

The next connect is Reset. This connection does the same thing as pressing the Reset switch on the Arduino. Rather like rebooting a PC, it resets the microcontroller to begin its program from the start. The Reset connector allows you to reset the microcontroller by momentarily setting this pin low (connecting it to GND). It is fairly unlikely that you'll need to do this, but it's quite nice to know that the connector is there.

The remaining pins provide different voltages (3.3, 5, GND, and 9), as labeled. *GND*, or *ground*, just means zero volts. It is the reference voltage to which all other voltages on the board are relative.

The two GND connections are identical; having more than one GND pin to connect things to is

useful. In fact, there is another GND socket at the top of the board.

Analog Inputs

The next section of connections is labeled Analog In 0 to 5. These six pins can be used to measure the voltage connected to them so the value can be used in a sketch. Although labeled as analog inputs, these connections can also be used as digital inputs or outputs. By default, however, they are analog inputs.

#### Digital Connections

Now let's switch to the top connector, starting on the right side (Figure 1-8). We have pins labeled Digital 0 to 13. These can be used as either inputs or outputs. When using them as outputs, you can control them from a sketch. If you turn them on from your sketch, they will be at 5V, and if you turn them off, they will be at OV. As with the supply connectors, you have to be careful not to exceed their maximum current capabilities.

These connections can supply 40mA at 5V—more than enough power to light a standard LED, but not enough to drive an electric motor directly.

#### Arduino Boards

The Arduino Uno (Figure 1-1) is the current incarnation of the original Arduino board. It is the most common Arduino board and is generally what people mean when they say they are using an Arduino.

The other types of Arduino board all satisfy special requirements, like the need for more I/O (input/output) connections, faster performance, or a smaller board, or to be stitched into clothing, connect to Android phones, or integrate easily with wireless and so on.

No matter how different the hardware, each board is programmed from the Arduino IDE, with on minor variations in the software features they can use. Once you have learned how to use one Arduin Board, you have pretty much learned how to use all of them.

Let's look at the current range of official Arduino boards. There are other Arduinos than the ones discussed here, but they tend not to be that popular. For a full list of boards, check out the official Arduino website (www.arduino.cc).

#### Uno and Similar

The Uno R3 is the latest of a series of "standard" boards that include the plain Uno, Duemilanove, Diecimila, and NG. These boards all use the ATmega168 or ATmega328 microprocessors, which are pretty much the same, apart from differing amounts of memory.

The other current Arduino, with the same size and connections as the Uno R3, is the Arduino Leonardo (Figure 1-9). As you can see, the board is much more sparsely populated than the Uno. Thi is because it uses a different processor. The Leonardo uses the ATmega32u4, which is similar to the ATmega328 but includes a built-in USB interface, removing the need for the extra components that you find on the Uno. Moreover, the Leonardo has slightly more memory, more analog inputs, and other benefits. It is also less expensive than the Uno. In many respects, it is also a better design than the Uno.

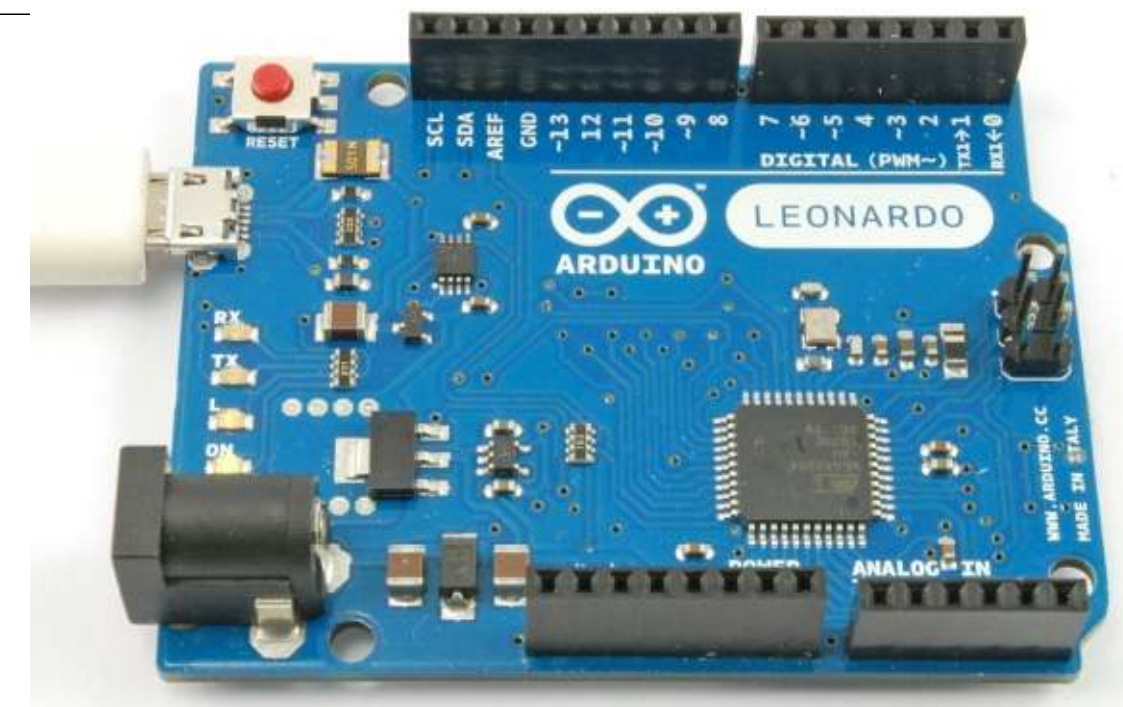

#### **Figure 1-9** *The Arduino Leonardo*

If this is the case, then you might be wondering why the Leonardo is not the most popular Arduin board, rather than the Uno. The reason is that the improvements offered by the Leonardo come at the cost of making it slightly incompatible with the Uno and its predecessors. Some expansion shields (especially old designs) will not work on the Leonardo. In time, these differences will become less of a problem. At that point, it will be interesting to see if the Leonardo and its successors become the more popular boards.

The Arduino Ethernet is a relatively new addition to the Arduino stable. It combines basic Uno features with an Ethernet interface, allowing you to connect it to a network, without having to add an Ethernet shield.

#### Big Arduino Boards

Sometimes an Uno or Leonardo just doesn't have enough I/O pins for the application that you intend to use it for. The choice then arises of either using hardware expansion for the Uno or switching to a bigger board.

*TIP If you are coming to Arduino for the first time, do not buy one of these larger boards. It is tempting because they are bigger and faster, but they have shield compatibility problems and you will be much better off with a "standard" Uno*.

The super-sized Arduinos have the same sockets as an Uno, but then they add a double row of extra I/O pins on the end and a longer length of pins along the side (Figure 1-10).

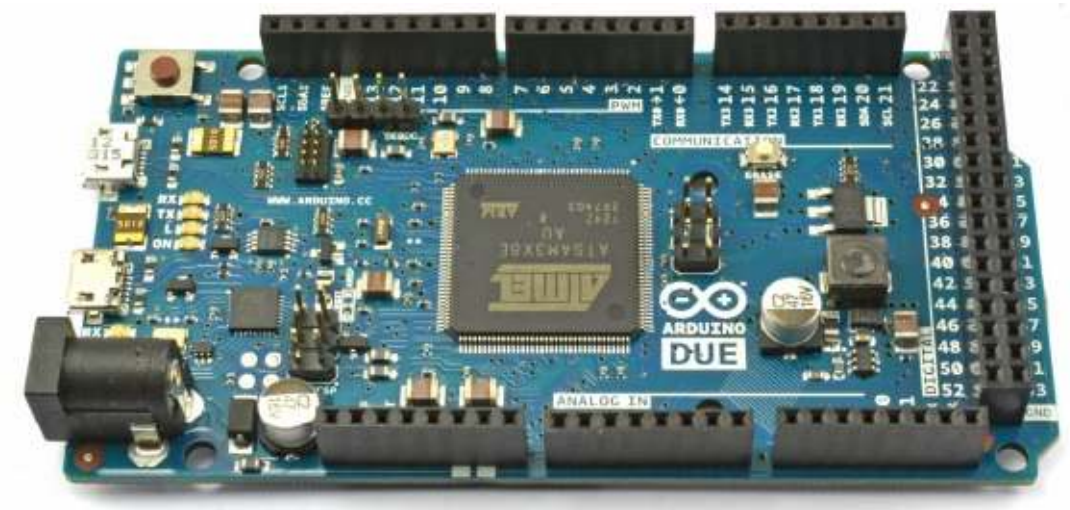

# **Figure 1-10** *The Arduino Due*

Traditionally, the "bigger" board would be an Arduino Mega 2560. These boards, in common with all the larger Arduino boards, have more of every kind of memory. The Mega 2560 and Mega ADK both use processors with similar power to the Arduino Uno. However, the Arduino Due is an altogether more powerful beast. This power comes in the form of a 84 MHz processor (compared with the Uno's 16 MHz) but at the cost of further compatibility problems. The biggest of these is that the Due operates at 3.3V rather than the 5Vs of most previous Arduinos. Not surprisingly, this means that many Arduino shields are incompatible with it.

For the most demanding projects, however, this board has many advantages.

- Lots of memory for programming and data
- Hardware music output capabilities (hardware digital to analog converters)
- Four serial ports
- Two USB ports
- USB host and OTG interfaces
- USB keyboard and mouse emulation
- Small Arduino Boards

Just as the Uno is too small for some projects, it can also be too big for others. Although Arduino boards are low cost, it gets expensive if you start leaving one embedded in every project you make. There are a range of smaller and "pro" Arduino boards, designed either to be physically smaller than regular Uno or to keep costs down by omitting features not required in most projects.

Figure 1-11 shows an Arduino Mini. These boards do not have a USB interface; rather, you need separate adaptor module to program them. As well as the Mini, there are also Nanos and Micros, both of which have built-in USB but cost more.

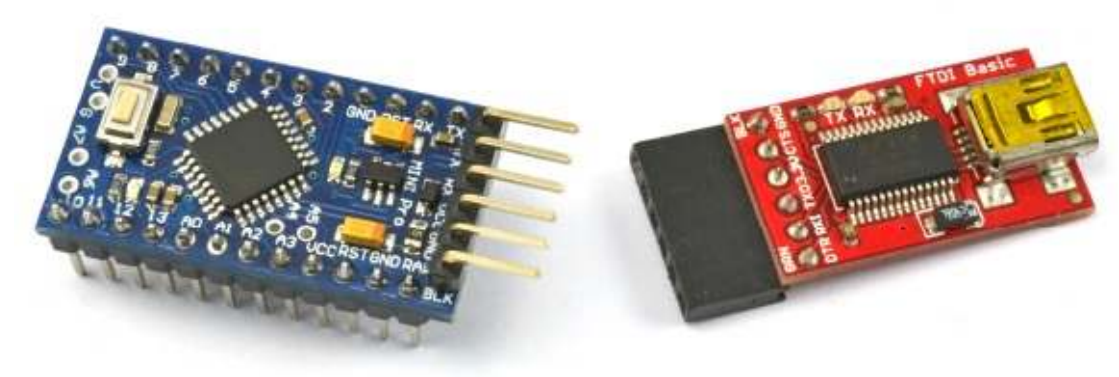

**Figure 1-11** *An Arduino Mini and Programmer*

sample content of Programming Arduino Next Steps: Going Further with Sketches

- [download online Dieu n'est pas grand pdf, azw \(kindle\), epub, doc, mobi](http://hasanetmekci.com/ebooks/Dieu-n-est-pas-grand.pdf)
- **download Sur le vif : Niveau interm©diaire (6e ©dition) for free**
- **[The Entrepreneur's Guide To Getting Your Shit Together for](http://www.uverp.it/library/Fuel-Cell-Projects-for-the-Evil-Genius.pdf) free**
- **[read Stellar Theology and Masonic Astronomy pdf, azw \(kindle\), e](http://serazard.com/lib/Stellar-Theology-and-Masonic-Astronomy.pdf)pub**
- <http://hasanetmekci.com/ebooks/Dieu-n-est-pas-grand.pdf>
- <http://creativebeard.ru/freebooks/Sur-le-vif---Niveau-interm--diaire--6e---dition-.pdf>
- <http://www.uverp.it/library/Fuel-Cell-Projects-for-the-Evil-Genius.pdf>
- <http://serazard.com/lib/Stellar-Theology-and-Masonic-Astronomy.pdf>